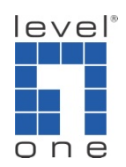

How to configure IP Cam Secure to make phone call ?

## Scenario

You can configure IP Cam Secure to make a phone call and playback the pre-recorded audio file to inform intended recipient when an abnormal event occurs.

1.) Execute Main console and go to **[Config]**->**[Setting]**->**[Hotline]**

2.) Choose your modem from the drop-down menu

*Noted: you need to connect the modem to computer at first*

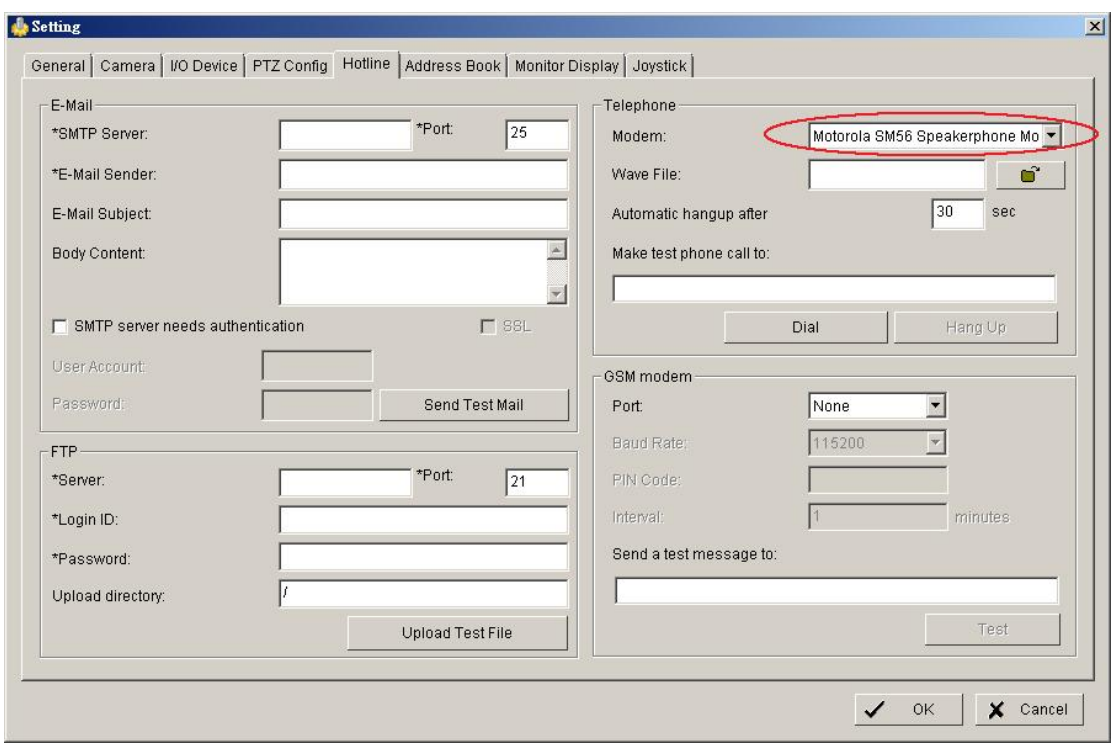

3.) Load the audio file that you had pre-recorded, you will hear the audio when you pick up the phone

*Noted: only support Wave file currently*

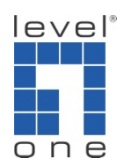

4.) Set the time before automatic hang-up

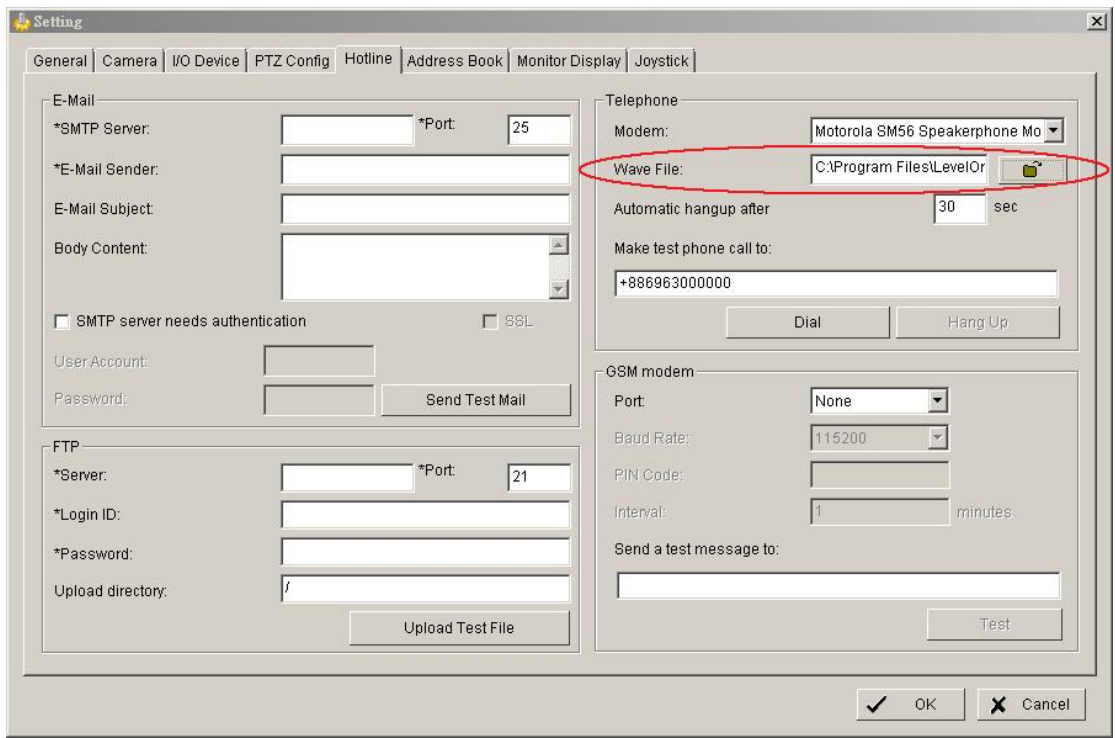

5.) After setup, you can type the phone number to make a test dial

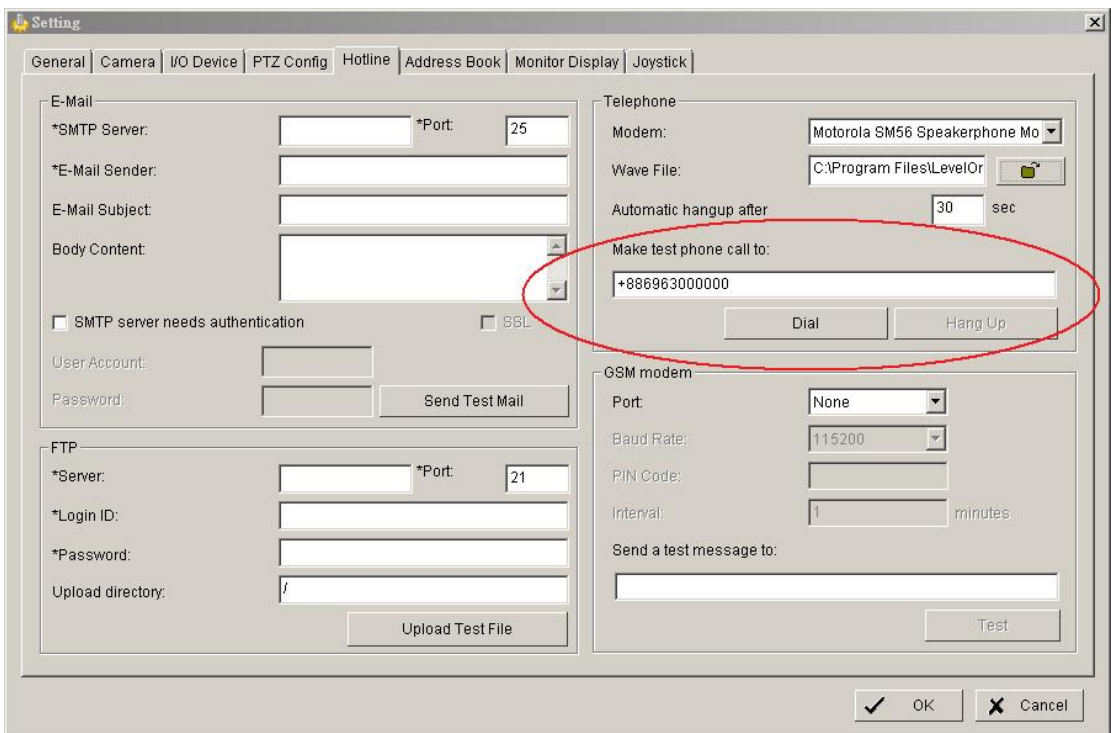

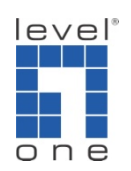

6.) click **[OK]** to save the setting